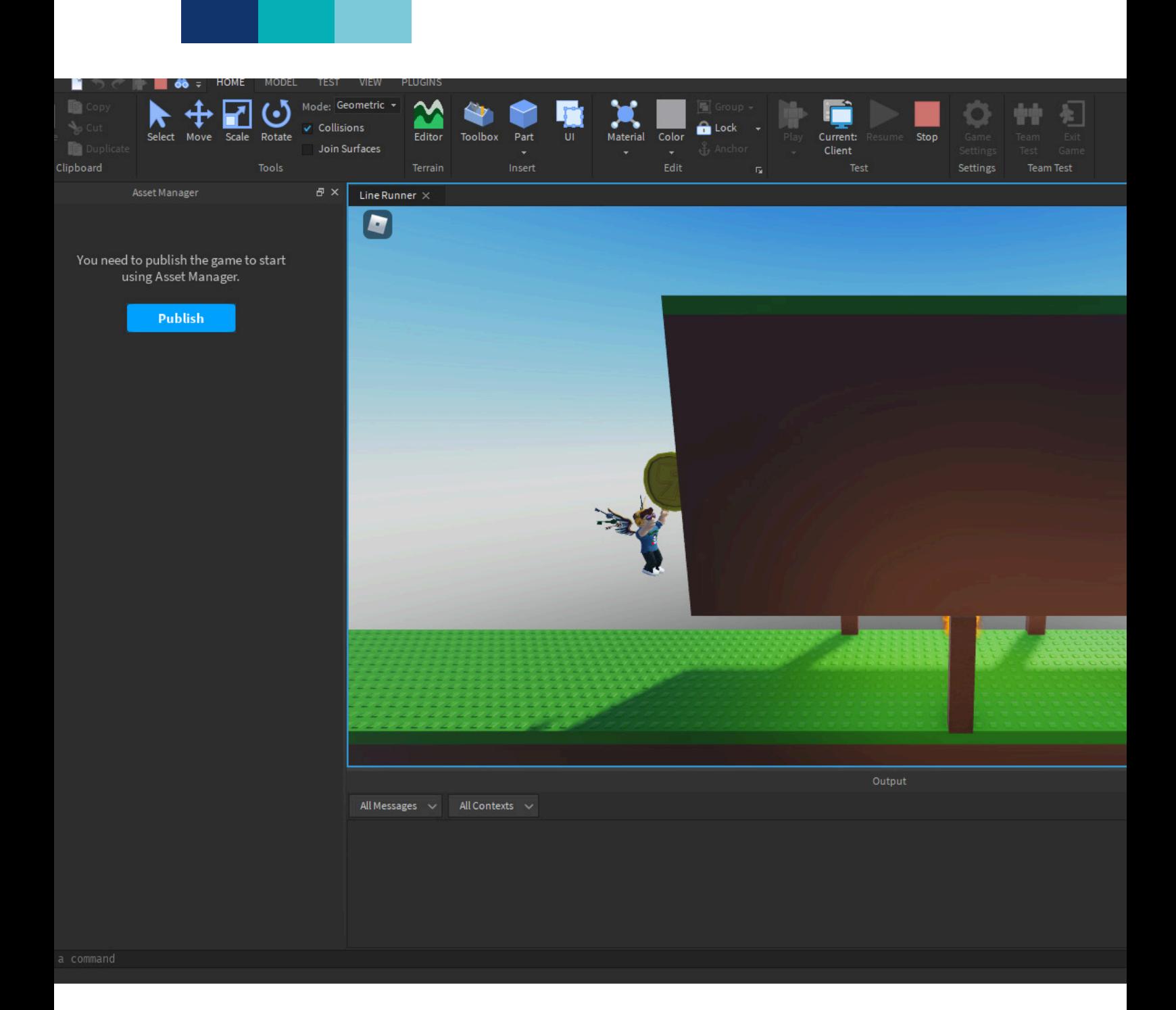

# **Comment créer un jeu sur Roblox ?**

Journal du collège Antoine de Saint Exupéry - Article rédigé par Edouard - 2023

## **Comment créer un jeu sur Roblox ?**

### **1. Création sur Roblox Studio**

Avant de publier leurs jeux, les créateurs commencent sur Roblox Studio, une application créée par les développeurs de Roblox, et qui permet aux joueurs de créer leurs propres jeux.

Avant que les créateurs ne commencent leur jeu, il faut bien sûr savoir quel thème il faudra utiliser, comme horreur simulateur, tycoon etc. Ensuite, il faut commencer à créer son jeu, il y a bien des constructions comme ci-dessus pour les débutants, mais ils ne sont pas très utiles. Il faut aussi savoir scripter.

Le langage du script s'appelle LUA, un langage simple a utilisé et qui est strictement obligatoire pour crée quoi que ce soi (comme la pluie). Voilà en dessous à droite un exemple du menu Roblox studio et d'un script.

#### **2.Publier le jeu.**

Après avoir fini le jeu, il faut également le publier. Il faut aller dans le bouton " fichier" et publier sur Roblox dans Roblox Studio. Il faut mettre un titre,une description, des images, etc.,comme dans un journal après qu'il soit publié.

Source images: Flickr

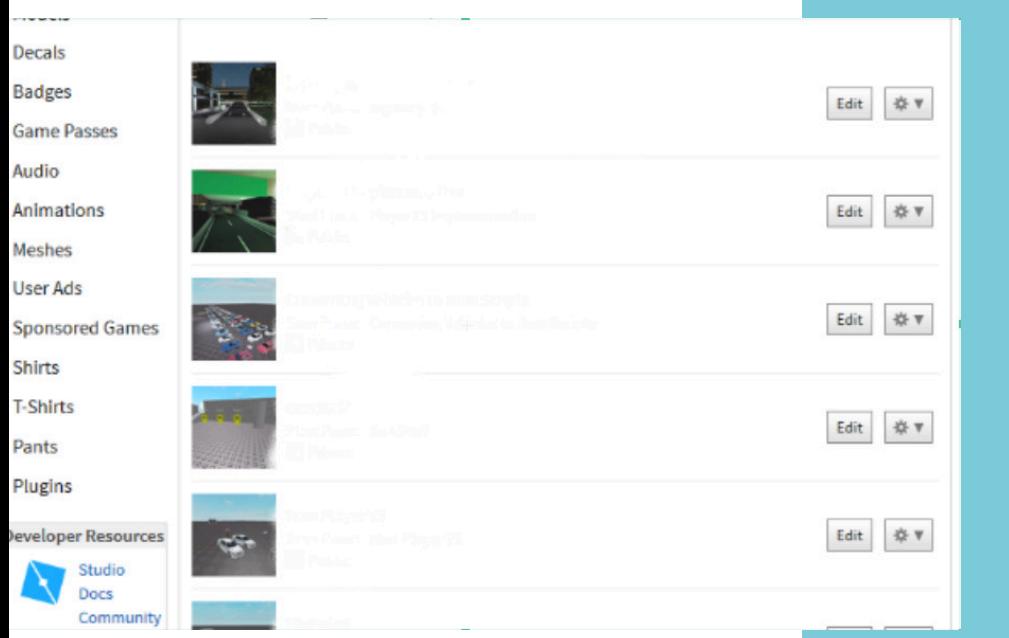

Journal du collège Antoine de Saint Exupéry - Article rédigé par Edouard - 2023

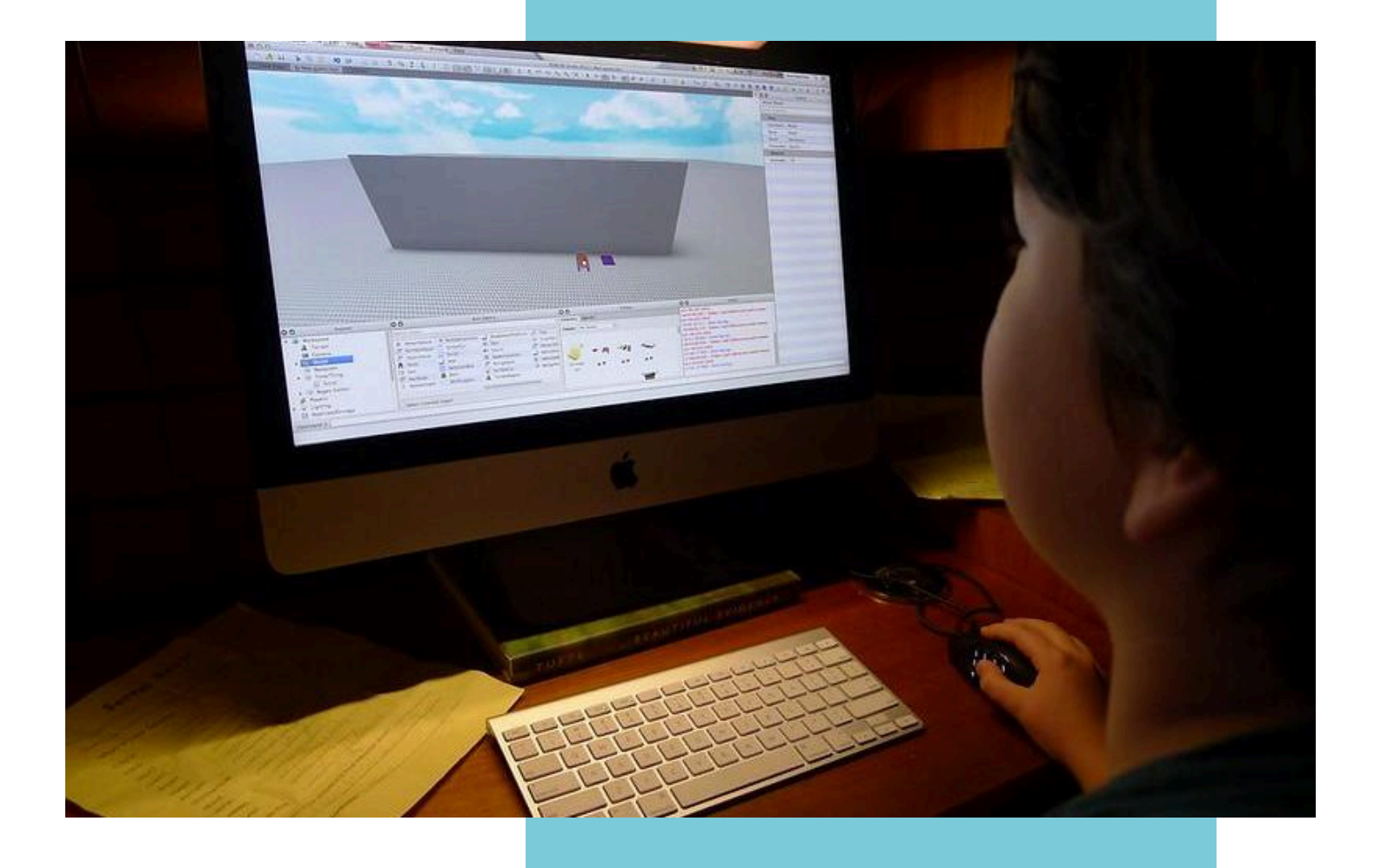

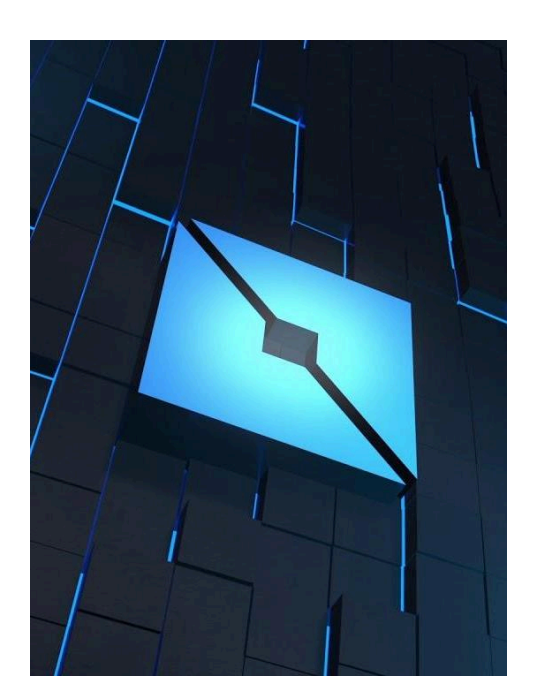

### **3.Et après ?**

Après l'avoir publié, il faut continuer à faire des nouveautés et réparer des problèmes du jeu. Ensuite il est également possible de créer des gamepass, des badges (des sortes de récompenses) et tant d'autres pour enrichir ton jeu. Bien sûr il est possible de faire d'autres choses comme des expériences multiples qui relient plusieurs jeux en un, mettre une description, etc.

Voilà tout pour savoir comment faire un jeu sur Roblox Studio, j'espère que vous avez apprécié.

Sources images: Flickr